# **Aplikasi T.R.U.S.T. ( The Recording Unit of Spy Tools ) pada Android**

Reynaldo Suryo Purnomo<sup>1</sup>, Andreas Handojo<sup>2</sup>, Anita Nathania Purbowo<sup>3</sup>

Program Studi Teknik Informatika Fakultas Teknologi Industri Universitas Kristen Petra

Jl. Siwalankerto 121 – 131 Surabaya 60236

Telp. (031) – 2983455, Fax. (031) - 8417658

E-mail: reynaldosuryopurnomo@yahoo.com<sup>1</sup>, handojo@petra.ac.id<sup>2</sup>, anitaforpetra@gmail.com<sup>3</sup>

## **ABSTRAK**

Seiring perkembangan zaman, jenis dan fungsi *Spy Camera* semakin banyak sehingga dikelompokkan berdasar kegunaan tertentu. Dan akhirnya dengan pembagian jenis *Spy Camera* tersebut menghasilkan penggunaan *Spy Camera* oleh masyarakat awam dalam beberapa kelompok untuk keamanan dan pengawasan dalam berbagai bidang, seperti perekam suara, kamera tersembunyi untuk investigasi, pencarian bukti-bukti tertentu, pengawasan toko, rumah, hingga mengawasi anak. Dengan meningkatnya kegunaan *Spy Camera*, maka hampir segala instansi maupun rumah telah memakai *Spy Camera* yang dalam konteks ini adalah *CCTV (Closed-circuit television)*, namun akan berbeda jika yang dibutuhkan adalah untuk perlindungan diri. Semakin berkembang zaman, maka individu yang dapat dipercaya semakin sedikit. Dan harga untuk membeli *Spy Camera* yang dapat dibawa kemanamana seperti yang berbentuk pulpen, pin, dan lain sebagainya sangatlah tidak terjangkau dan tidak praktis. Sehingga menimbulkan sebuah masalah bagaimana untuk membuat *Spy Camera* yang praktis dan ekonomis.

Dengan memanfaatkan perkembangan teknologi yang pesat, dalam konteks ini adalah *smartphone*, maka *Spy Camera* yang praktis dan ekonomis dapat tercapai. Karena *smartphone* telah memiliki fungsi mengambil data berupa foto, *video*, maupun suara. Dapat melakukan penyimpanan secara lokal maupun *online*. Serta masih banyak fitur lain yang ditawarkan seperti memanfaatkan sensor yang telah disediakan, *alarm*, dan pengamanan *data*. Dan akan dibuat aplikasi *Spy Camera ( T.R.U.S.T )* dengan memiliki fiturfitur seperti mengambil foto, *video*, suara, melakukan penyimpanan *file*, melakukan backup ke *Google Drive*, pengiriman *email*, *trigger SMS*, dan melakukan pengaturan-pengaturan umum, pengambilan foto, *video*, serta suara aplikasi.

Akhirnya dapat disimpulkan bahwa dengan memanfaatkan fiturfitur *smartphone* yang telah berkembang sangat pesat pada aplikasi *Spy Camera (T.R.U.S.T.)* dapat mengatasi masalah bagaimana untuk membuat *Spy Camera* yang praktis dan ekonomis. Dikarenakan tidak perlu membeli alat khusus untuk *Spy Camera*, namun dapat menggunakan *smartphone* yang digunakan seharihari untuk hal tersebut.

**Kata Kunci:** *Android, smartphone*, *Spy Camera*, *self-defense*, Aplikasi *mobile*

# *ABSTRACT*

*As the time goes, Spy Camera's types and functions will expand until it is divided into its functionality. Spy Camera can be found as one of spy tools to the people in different group of society for their safety and monitoring in various field; e. g records sounds, hidden camera for investigation, in finding specific evidence for cases, surveillance for store, houses, and can be used as a child-* *monitoring. With the improvement usability of Spy Camera, almost every houses or work places use Spy Camera in which we called CCTV (Closed Circuit Television). It functionality can be use as well for self-defense since these days we find it very hard to trust someone and it will need a large amount of money for buying an impractical spy camera. It triggered a necessity to build a cheap and practical Spy Camera with some amount of proper technological development, that necessity can be fulfilled.* 

*In this context, a smartphone technological development will be used because smartphone nowadays can be used for taking photos, record some videos, and even records sound. With a good Internet connection, an online backup could be performed with more features, which use motion sensor, an alarm, and data security. Finally, the application Spy Camera which we called T.R.U.S.T has various features such as taking pictures, records sounds, saving files and backing it up to Google Drive, sending emails, SMS trigger, and doing some general settings in taking pictures, video recording and application's sounds.*

*From above, it can be summarized that using smartphone features nowadays, a Spy Camera application can be made. A Spy Camera application is a solution for a cheap and practical Spy Camera. It doesn't need specific tools, but it can be used in today's smartphones.*

*Keywords: Android, smartphone, camera, self-defense, mobile application*

# **1. PENDAHULUAN**

*Spy Camera* adalah salah satu alat untuk merekam situasi tertentu untuk dijadikan barang bukti tanpa diketahui oleh orang lain selain yang merekam. *Spy Camera* kebanyakan digunakan untuk investigasi, misi rahasia, dan mencari bukti-bukti tertentu. *Spy Camera* pertama kali berawal dari *subminiature camera*, yang berarti kamera yang kecil ukurannya.

Seiring perkembangan zaman, jenis dan fungsi *Spy Camera* semakin banyak sehingga dikelompokkan berdasar kegunaan tertentu. Dan akhirnya dengan pembagian jenis *Spy Camera* tersebut menghasilkan penggunaan *Spy Camera* oleh masyarakat awam dalam beberapa kelompok untuk keamanan dan pengawasan dalam berbagai bidang, seperti perekam suara, kamera tersembunyi untuk investigasi, pencarian bukti-bukti tertentu, pengawasan toko, rumah, hingga mengawasi anak.

*Android* sendiri merupakan platform *smartphone* yang terkenal dan dikembangkan oleh *Google*. Sehingga, *Android* lebih banyak digunakan dan berkembang pada pasar karena bersifat *open source* atau bisa dibilang gratis. Dikarenakan *open source*, banyak developer pembuat aplikasi *smartphone* tertarik untuk membuat aplikasi yang berbasis *Android*.

Dengan adanya *smartphone Android* sebagai media teknologi informasi, *Spy Camera* yang seharusnya memiliki berbagai bentuk dapat diwakilkan dengan sebuah aplikasi di *smartphone Android*. Yang memiliki keuntungan menggunakan hanya satu *device* saja, yaitu *smartphone Android* untuk melakukan fungsi yang sama dengan *Spy Camera*, seperti perekam suara, kamera tersembunyi untuk investigasi, pencarian bukti-bukti tertentu, pengawasan toko, rumah, hingga mengawasi anak. Aplikasi *Spy Camera* yang diimplementasikan di *Android* akan memiliki beberapa fitur lebih dibandingkan dengan *Spy Camera* umum yang dijual bebas, seperti *automatic file backup* sehingga barang bukti berupa rekaman tidak hilang ketika terjadi sesuatu, hanya *user* yang mengetahui *password* saja yang dapat membuka *file* hasil rekaman, dan adanya *motion* sebagai pengganti fungsi menekan tombol untuk mulai mengambil foto, *video*, ataupun suara. Dan juga aplikasi ini juga lebih unggul dibandingkan dengan aplikasi sejenis yang lainnya, dikarenakan aplikasi ini lebih mengarah ke penggabungan berbagai fungsi yang berada pada aplikasi-aplikasi lain yang berbeda-beda ke dalam sebuah aplikasi. Namun tidak hanya menggabungkan saja, melainkan juga melakukan penambahan fitur-fitur baru seperti disebutkan di atas, yang tidak dimiliki oleh aplikasi-aplikasi lain yang sejenis.

## **2. LANDASAN TEORI**

#### **2.1 Android Platform**

Platform *Android* berbeda dengan platform yang terdapat pada *mobile device* lainnya. *Android* tidak diatur oleh sebuah organisasi saja, namun diatur oleh sebuah kelompok usaha yang bernama "*Open Handset Alliance*" yang menyediakan sistem operasi *mobile device* yang bersifat gratis, lengkap, dan *open-source*. [4]

#### **2.2 Android Studio**

*Android Studio* adalah *IDE* (*Integrated Development Environment*) resmi untuk pengembangan aplikasi *Android*, berdasarkan *IntelliJ IDEA*. Di atas kemampuan diharapkan dari *IntelliJ*, *Android Studio* menawarkan banyak fitur untuk membantu pengguna mengembangkan sebuah aplikasi berbasis *Android*. [1]

#### **2.3 Android Motion**

*Android* platform menyediakan beberapa sensor yang memungkinkan *user* mengawasi pergerakan dari *device*. Dua dari sensor-sensor ini selalu *hardware-based* ( *accelerometer* dan *gyroscope* ), dan tiga dari sensor-sensor ini dapat berupa *hardwarebased* maupun *software-based* ( gravitasi, percepatan linear, dan sensor rotasi vektor ). Sebagai contoh, di kebanyakan *device*, sensor yang *software-based* mengambil data dari *accelerometer* dan *magnetometer*, tetapi di *device* lainnya juga dapat dimungkinkan mengambil data dari *gyroscope*. Kebanyakan *device* yang menggunakan *Android* memiliki *accelerometer*, dan sudah cukup banyak termasuk *gyroscope*. Ketersediaan dari sensor *softwarebased* lebih bervariabel, karena sensor-sensor tersebut lebih sering bergantung pada satu sensor *hardware* atau lebih untuk mengambil datanya.

Sensor *motion* sangat berguna untuk mengawasi pergerakan *device*, seperti dalam *tilt* ( memiringkan ), *shake* ( menggoyang ), *rotation* ( memutar ), *swing* ( mengayun ). Pergerakan ini umumnya merupakan bentuk *input* dari *user*secara langsung ( sebagai contoh, sebuah roda kemudi mobil di dalam sebuah permainan ), tetapi itu juga dapat merupakan bentuk *input* dari di mana *device* tersebut diletakkan ( sebagai contoh, pergerakan *device* terdeteksi ketika diletakkan di mobil yang berjalan ). Di dalam kasus pertama, antara *device* dengan *input user*; sedangkan di dalam kasus kedua, antara *device* dengan dunia sekitarnya. Sensor *motion* tidak selalu digunakan untuk mengawasi posisi *device*, namun dapat digunakan dengan sensor lainnya juga, seperti sensor *geomagnetic field*, untuk menentukan posisi relatif *device* ke lingkungan sekitarnya. [2]

# **2.4 SQLite**

*SQLite* adalah sebuah *in-process library* yang mengimplementasikan SQL *database engine* secara mandiri, tanpa menggunakan *server*, tanpa konfigurasi, dan transaksional. *Source code* untuk *SQLite* berada pada *public domain* dan dapat digunakan untuk tujuan apapun secara gratis, namun bantuan dari kalangan profesional juga tersedia jika dibutuhkan *SQLite* adalah *database* yang paling banyak digunakan di dunia dengan banyaknya aplikasi, termasuk beberapa proyek besar. *SQLite* adalah sebuah *library* yang cukup padat dan berukuran kecil. *SQLite* selalu diuji dengan baik sebelum rilis dan memiliki reputasi terjamin dan dapat diandalkan. *Base code* dari *SQLite* didukung oleh sebuah tim *developer* internasional yang bekerja pada *SQLite*. [7]

# **2.5 Google Drive**

*Google Drive* adalah layanan *cloud storage* dari *Google* yang diluncurkan pada akhir April 2012, yaitu layanan untuk menyimpan *file* di internet pada *storage* yang disediakan oleh *Google*. Dengan menyimpan *file* di Google Drive maka pemilik *file* dapat mengakses *file* tersebut kapanpun dimanapun dengan menggunakan komputer *desktop*, *laptop*, komputer tablet ataupun *smartphone*. Dan *file* tersebut dapat di *share* dengan orang lain untuk berbagi pakai dan juga kolaborasi peng-edit-annya. Kapasitas yang disediakan oleh *google drive* untuk layanan gratis adalah 5GB, untuk menggunakan kapasitas lebih dari itu maka akan dikenakan biaya tambahan. [5]

# **2.6 Google Drive API**

*( Google ) Drive Android API* adalah *API native* yang sesuai dengan standar *Android* dan untuk konvensi dalam *coding*. *Drive Android API* adalah sebuah kemajuan dari sebuah *API* untuk memudahkan pekerjaan-pekerjaan umum yang terasosiasi dengan menggunakan *Drive service* di *mobile device*. *API* secara otomatis mengontrol pekerjaan rumit sebelumnya seperti akses *offline* dan sinkronisasi *file-file*. Pada *API* ini, dapat digunakan untuk membaca dan menulis *file-file Drive* sangat mudah seperti sistem *file* lokal.

*Drive Android API* juga mengurangi ukuran *file* aplikasi yang menggunakan *Drive* secara signifikan. Karena *API* tersebut adalah bagian dari *Google Play services client library*, kita tidak perlu melakukan *compile* aplikasi menggunakan *Google APIs Client Library for Java* untuk mengakses *Drive Service*. [3]

# **2.7 Nama TRUST**

Semua berawal ketika sebuah bacaan tentang manfaat dari penggunaan *Spy Camera* pada rumah dan tempat kerja. Pada rumah, keuntungan yang diberikan dengan memasang *Spy Camera* adalah keamanan dan dapat melakukan pencegahan. Pada tempat kerja, *Spy Camera* dapat mengurangi kemungkinan dalam tindak kriminal seperti tindakan pencurian, penipuan, maupun korupsi. Dan tidak lupa, *Spy Camera* dapat melakukan pengawasan 24 jam penuh tanpa henti. Sehingga dapat memberikan bukti yang tepercaya terhadap kejadian yang ada di tempat tersebut. Pada bacaan tersebut terdapat kata-kata "*TRUST can never be regained*". Dari kata-kata tersebut, *TRUST* diambil. Dan kepanjangan *T.R.U.S.T. ( The Recording Unit of Spy Tools )* dibuat dan dijadikan judul. [6]

# **3. DESAIN SISTEM**

# **3.1 Pengambilan Foto Secara Langsung**

Pengguna membuka aplikasi *T.R.U.S.T.* terlebih dahulu. Lalu, halaman pertama yang dipakai secara *default* adalah halaman *Menu Image - Now*, sehingga pengguna hanya perlu untuk menekan tombol yang berbentuk gambar kamera. *Acivity Diagram* dapat dilihat pada Gambar 1, dan *Flowchart* pada Gambar 2.

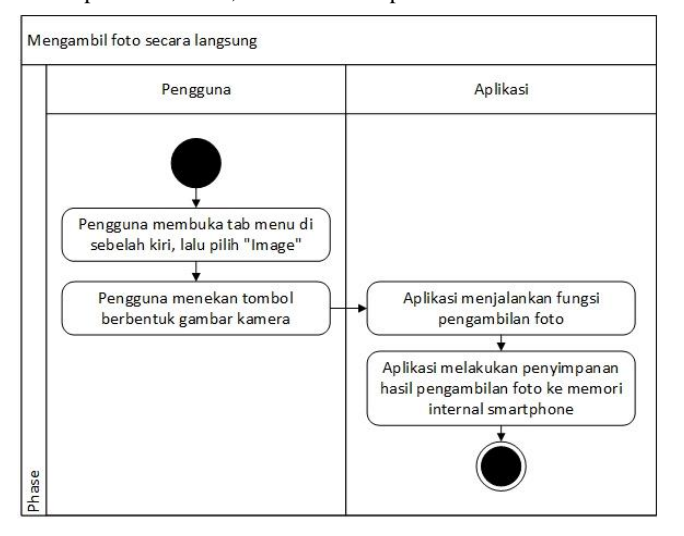

**Gambar 1.** *Activity Diagram* **dari pengambilan foto secara langsung**

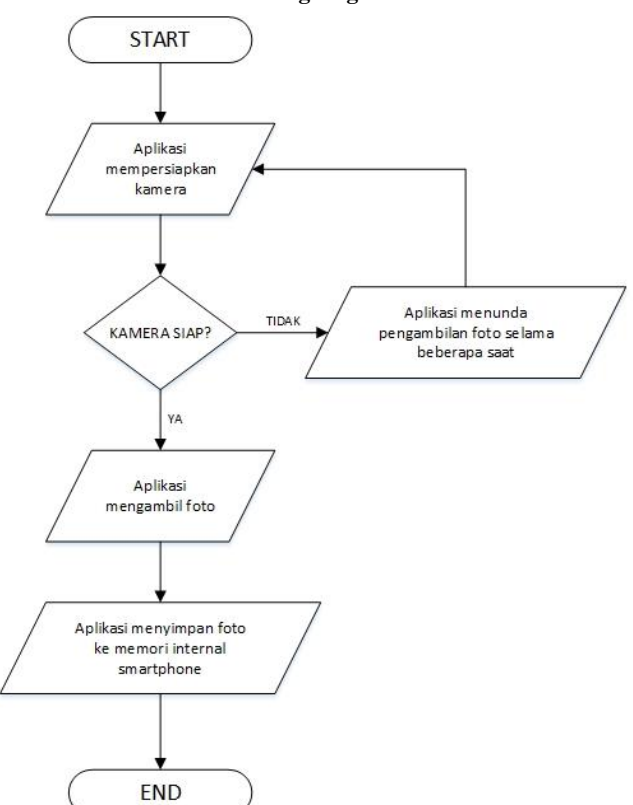

**Gambar 2.** *Flowchart* **dari pengambilan foto secara langsung**

#### **3.2 Pengambilan Foto secara Terjadwal**

Pengguna membuka aplikasi *T.R.U.S.T.* terlebih dahulu. Lalu, halaman pertama yang dipakai secara *default* adalah halaman *Menu*  *Image - Now*, sehingga pengguna perlu berpindah *tab* dengan menekan *tab Schedule* untuk berpindah ke bagian pengambilan foto secara terjadwal. Selanjutnya, pengguna mengisi data yang diperlukan dan dilanjutkan dengan menekan tombol yang berbentuk gambar *checklist*. Ketika waktu sekarang sudah sama dengan waktu yang telah ditentukan, *Trigger Alarm* Foto akan berjalan. *Acivity Diagram* dapat dilihat pada Gambar 3, dan *Flowchart* pada Gambar 4.

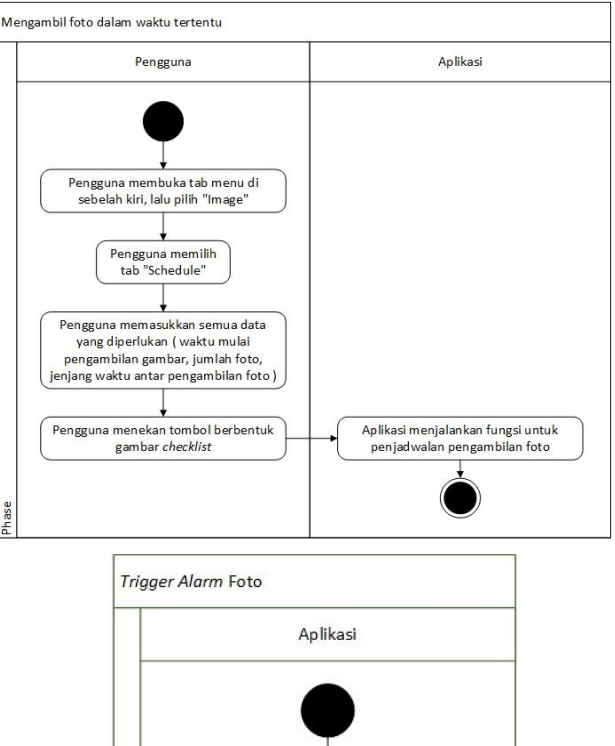

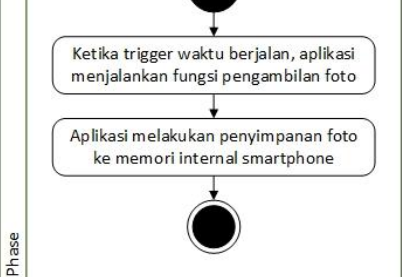

**Gambar 3.** *Activity Diagram* **dari pengambilan foto secara terjadwal**

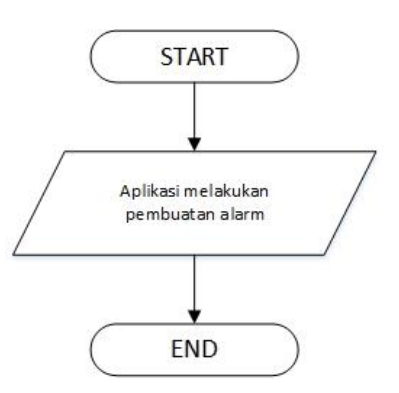

**Gambar 4.** *Flowchart* **dari pengambilan foto secara terjadwal**

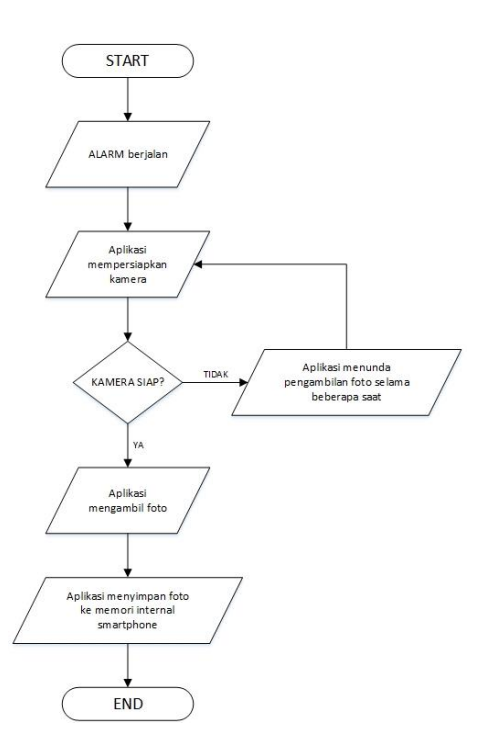

**Gambar 4.** *Flowchart* **dari pengambilan foto secara terjadwal (lanjutan)**

#### **3.3 Pengambilan Video secara Langsung**

Pengguna membuka aplikasi *T.R.U.S.T.* terlebih dahulu. Lalu, halaman pertama yang dipakai secara *default* adalah halaman *Menu Image - Now*, sehingga pengguna perlu berpindah *Menu* dengan menekan tombol *Menu Side Bar* di pojok kiri atas, lalu pilih *Video* untuk berpindah ke bagian pengambilan *video* secara langsung. Selanjutnya, pengguna menekan tombol yang berbentuk gambar *video camera* untuk mulai merekam, dan untuk berhenti tekan lagi tombol tersebut ( seperti *toggle* ). *Acivity Diagram* dapat dilihat pada Gambar 5, dan *Flowchart* pada Gambar 6.

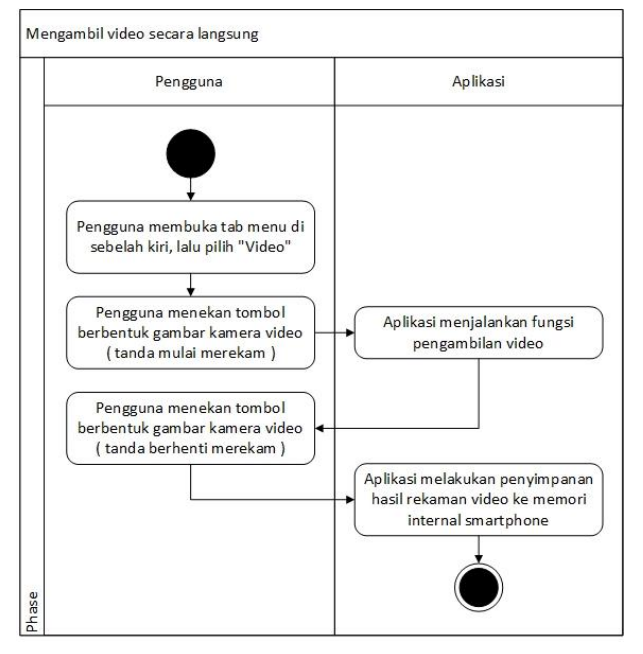

**Gambar 5.** *Activity Diagram* **pengambilan** *video* **secara langsung**

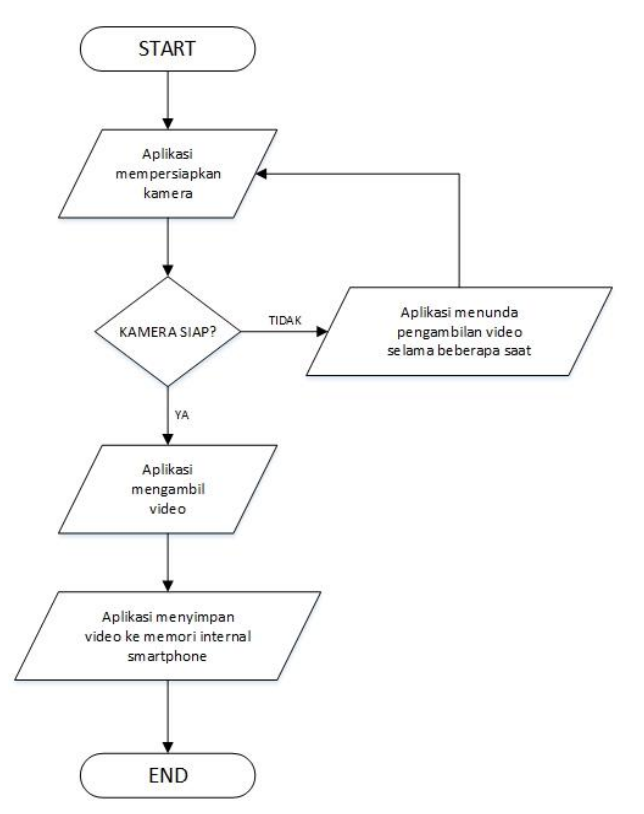

**Gambar 6.** *Flowchart* **pengambilan video secara langsung**

### **3.4 Pengambilan Video secara Terjadwal**

Pengguna membuka aplikasi *T.R.U.S.T.* terlebih dahulu. Lalu, halaman pertama yang dipakai secara *default* adalah halaman *Menu Image - Now*, sehingga pengguna perlu berpindah *Menu* dengan menekan tombol *Menu Side Bar* di pojok kiri atas, lalu pilih *Video*, dan pilih *tab schedule* untuk berpindah ke bagian pengambilan *video* secara terjadwal. Selanjutnya, pengguna mengisi data yang diperlukan dan menekan tombol berbentuk gambar *checklist*. Ketika waktu sekarang sudah sama dengan waktu yang telah ditentukan, *Trigger Alarm Video* akan berjalan. *Acivity Diagram* dapat dilihat pada Gambar 7, dan *Flowchart* pada Gambar 8.

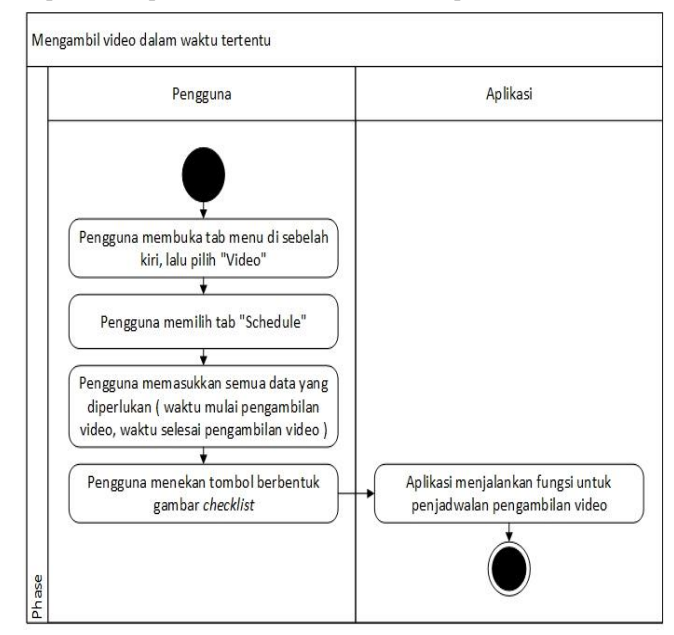

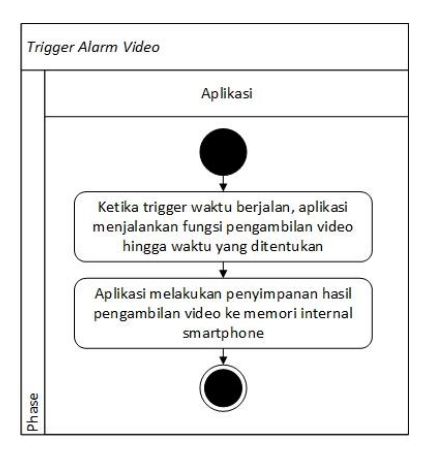

**Gambar 7.** *Activity Diagram* **pengambilan** *video* **secara terjadwal**

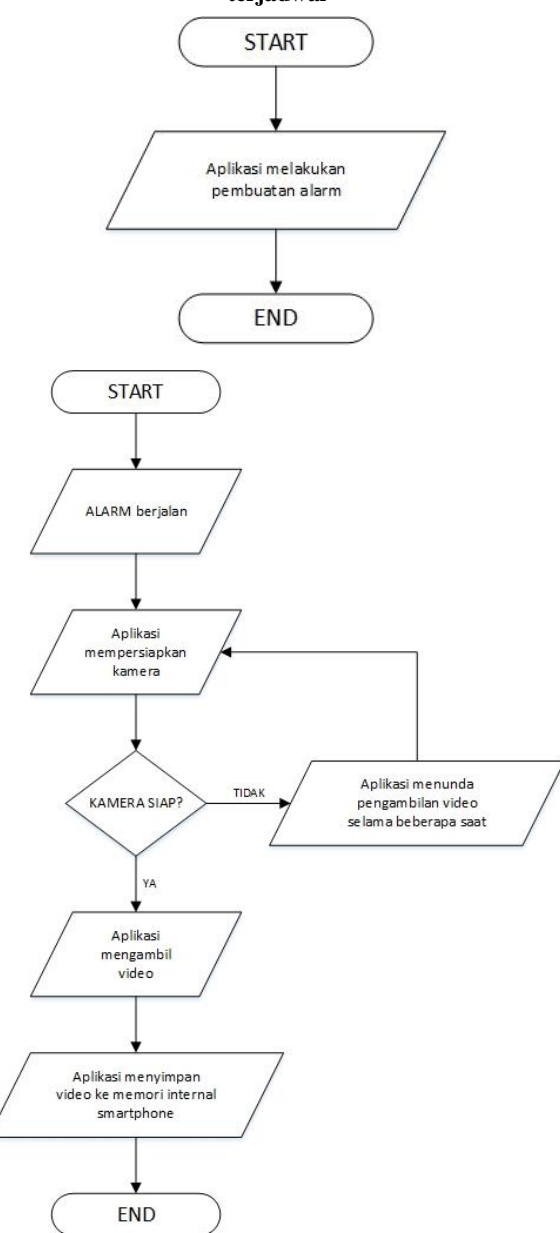

**Gambar 8.** *Flowchart* **pengambilan video secara terjadwal**

#### **3.5 Pengambilan Suara secara Langsung**

Pengguna membuka aplikasi *T.R.U.S.T.* terlebih dahulu. Lalu, halaman pertama yang dipakai secara *default* adalah halaman *Menu Image - Now*, sehingga pengguna perlu berpindah *Menu* dengan menekan tombol *Menu Side Bar* di pojok kiri atas, lalu pilih *Sound* untuk berpindah ke bagian pengambilan suara secara langsung. Selanjutnya, pengguna menekan tombol yang berbentuk gambar perekam suara untuk mulai merekam suara, dan untuk berhenti tekan lagi tombol tersebut ( seperti *toggle* ). *Acivity Diagram* dapat dilihat pada Gambar 9, dan *Flowchart* pada Gambar 10.

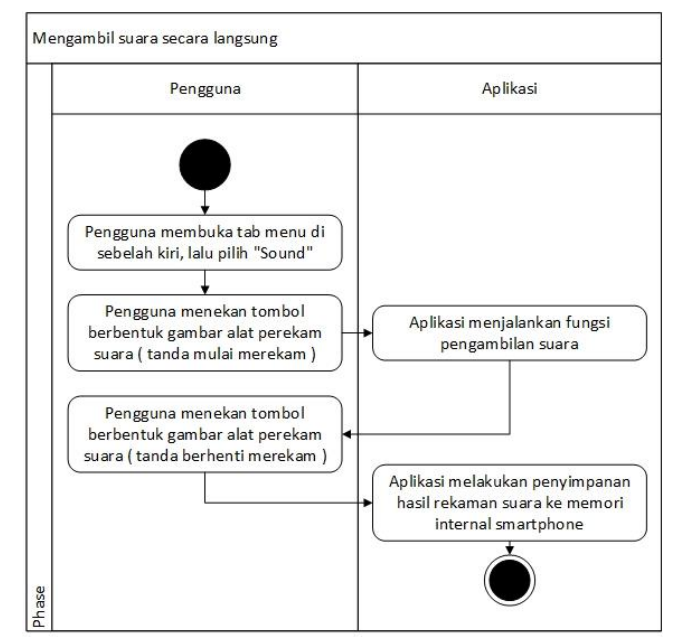

**Gambar 9.** *Activity Diagram* **pengambilan suara secara langsung**

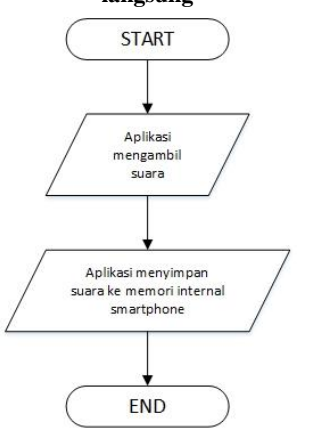

**Gambar 10.** *Flowchart* **pengambilan suara secara langsung**

#### **3.6 Pengambilan Suara secara Terjadwal**

Pengguna membuka aplikasi *T.R.U.S.T.* terlebih dahulu. Lalu, halaman pertama yang dipakai secara *default* adalah halaman *Menu Image - Now*, sehingga pengguna perlu berpindah *Menu* dengan menekan tombol *Menu Side Bar* di pojok kiri atas, lalu pilih *Sound*, dan pilih *tab schedule* untuk berpindah ke bagian pengambilan suara secara terjadwal. Selanjutnya, pengguna mengisi data yang diperlukan dan menekan tombol berbentuk gambar *checklist*. Ketika waktu sekarang sudah sama dengan waktu yang telah ditentukan, *Trigger Alarm* Suara akan berjalan. *Acivity Diagram* dapat dilihat pada Gambar 11, dan *Flowchart* pada Gambar 12.

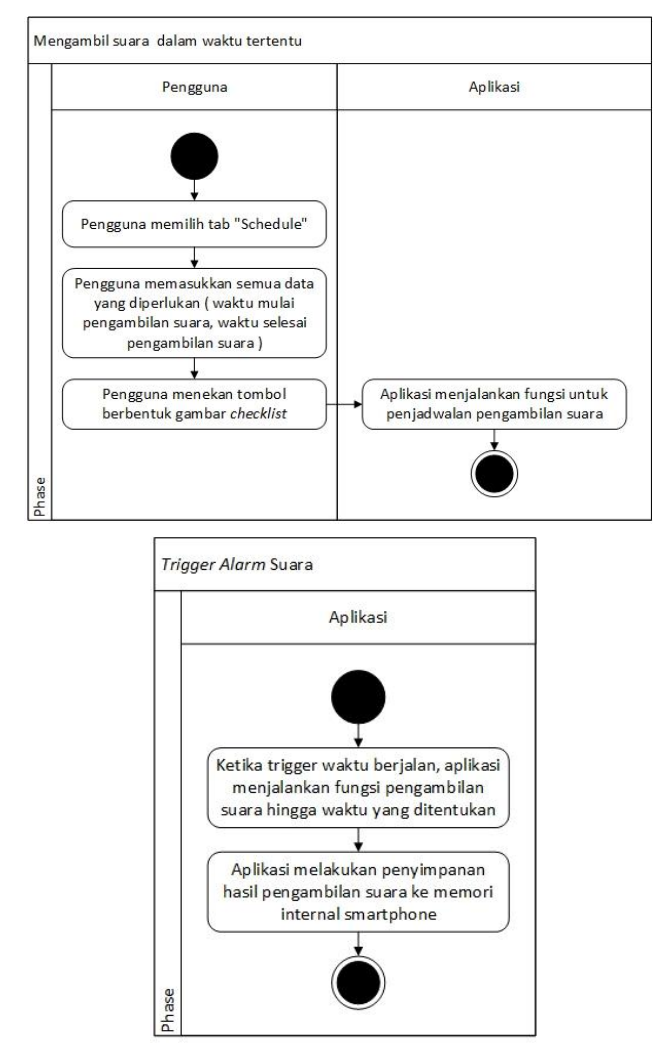

**Gambar 11.** *Activity Diagram* **pengambilan suara secara terjadwal**

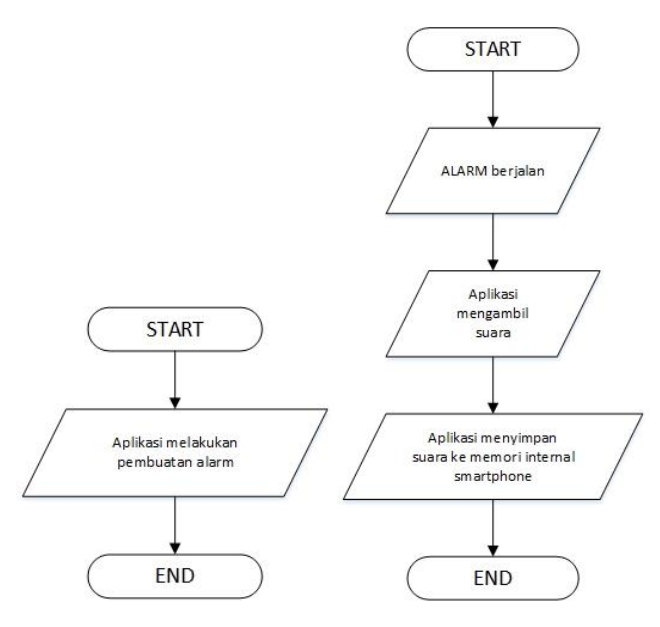

**Gambar 12.** *Flowchart* **pengambilan suara secara terjadwal**

# **4. PENGUJIAN SISTEM**

# **4.1 Halaman Login**

Ketika *Password Lock Mode* sedang diaktifkan, maka akan tampil halaman *login* yang bertujuan sebagai akses masuk aplikasi. *Password* yang diisi haruslah benar untuk dapat menampilkan aplikasi ini secara keseluruhan, sebagai contoh jika memasukkan *password* yang salah isi dari galeri akan disembunyikan, tidak dapat melakukan pengaturan *password*, dan tidak dapat melakukan *reset settings*. Namun masih tetap dapat melakukan pengambilan *data*. Tampilan halaman *Login* dapat dilihat pada Gambar 13.

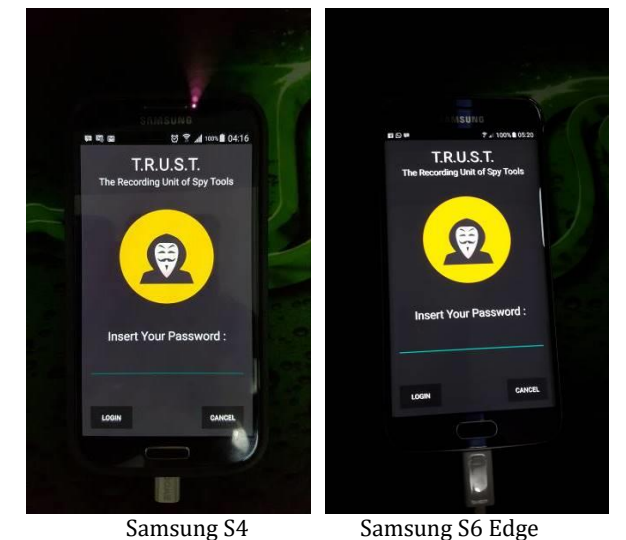

**Gambar 13. Tampilan Halaman Login**

# **4.2 Menu Bar**

Pada aplikasi T.R.U.S.T., terdapat *Menu bar* sebagai navigasi antar fungsi. *Menu Bar* terletak pada sebelah kiri halaman, dan dapat diakses sewaktu-waktu. *Menu Bar* terdiri dari *Menu Image, Menu Video, Menu Sound, Menu Local Gallery, Menu Settings*. Tampilan *Menu Bar* dapat dilihat pada Gambar 14.

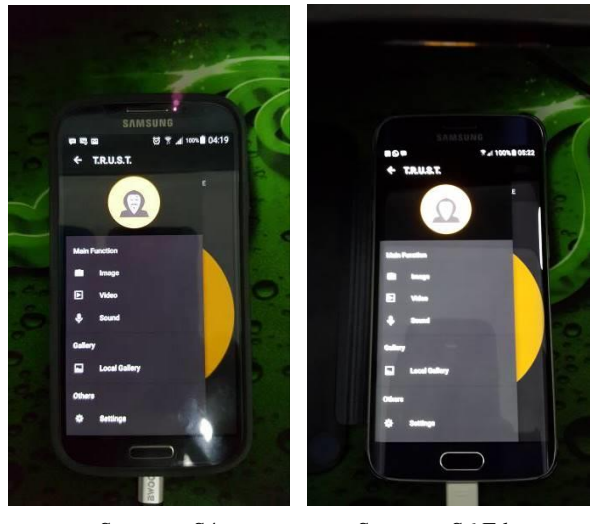

Samsung S4 Samsung S6 Edge

**Gambar 14. Tampilan** *Menu Bar*

# **4.3 Image – Now**

Halaman utama aplikasi adalah halaman *Image – Now*. Atau pengguna dapat mengakses dengan membuka *Menu Bar*, lalu pilih *Image*. Terdapat tombol kamera yang jika ditekan akan menjalankan fungsi pengambilan foto. Ketika pengambilan foto sedang berlangsung, maka warna tombol berubah menjadi merah. Tampilan Halaman *Image – Now* dapat dilihat pada Gambar 15.

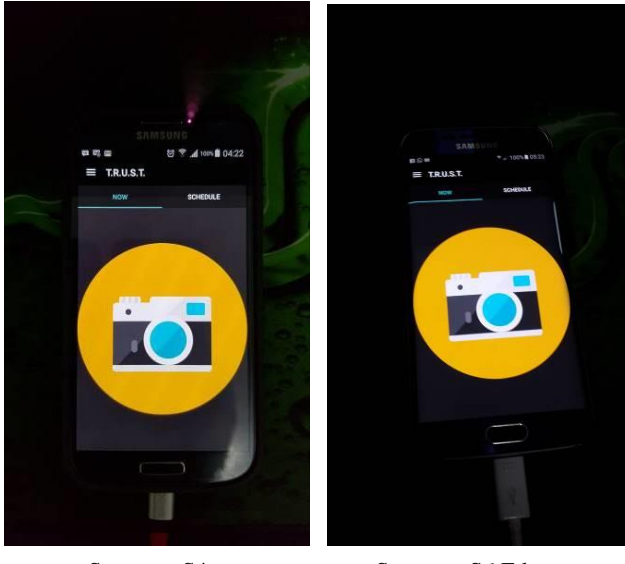

Samsung S4 Samsung S6 Edge **Gambar 15. Tampilan Halaman** *Image-Now*

### **4.4 Image – Schedule**

Halaman ini dapat diakses melalui *Menu Bar*, kemudian pilih *Image*, dan pilih *tab Schedule*. Pada bagian ini, pengujian terhadap *Alarm Trigger* yang digunakan untuk menjalankan fungsi pengambilan foto dengan jumlah, pada waktu, dengan jarak waktu antar foto yang telah ditentukan pada halaman *Image – Schedule*. Ketika *Alarm Trigger* telah diatur pada suatu waktu, dan waktu tersebut telah tercapai maka akan menjalankan fungsi pengambilan foto sebanyak jumlah yang telah ditentukan dengan jarak antar foto yang telah ditentukan juga. Tampilan halaman *Image – Schedule* dapat dilihat pada Gambar 16.

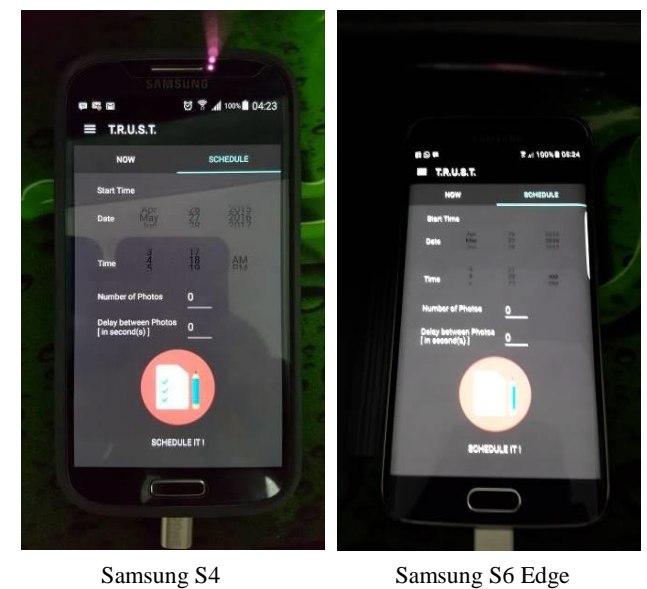

**Gambar 16. Tampilan Halaman** *Image-Schedule*

# **5. KESIMPULAN DAN SARAN**

Bab ini membahas tentang kesimpulan dan saran untuk pengembangan aplikasi *T.R.U.S.T.* yang menggunakan platform Android.

# **5.1 Kesimpulan**

- Aplikasi bawaan Android seperti *Gallery*, *Video Player*, dan *Music Player* dapat digunakan untuk membuka data yang telah diambil.
- Pemanfaatan teknologi *Google Drive* pada aplikasi ini dapat membuat fitur *upload* menjadi lebih mudah bagi pengembang aplikasi. Dikarenakan *Google* lebih banyak mengembangkan *API* untuk *Android*, sehingga pengembang aplikasi akan memiliki banyak kesempatan untuk menggunakan berbagai fitur yang telah disediakan. Salah satunya adalah *Google Drive*.
- Performa tiap-tiap *smartphone* sangat berpengaruh kepada kecepatan memproses perintah, sehingga *Event Handler* digunakan untuk mengatasinya.
- Dari pengujian aplikasi dapat disimpulkan bahwan aplikasi ini dapat berjalan lancar tanpa ada munculnya sebuah *error*.

# **5.2 Saran**

- Aplikasi ini dapat dikembangkan dengan menambahkan fitur *motion trigger* yang lebih banyak, seperti *flip*, *face down*.
- Aplikasi dapat dikembangkan dengan fitur *delete* data pada aplikasi.
- Aplikasi dapat dikembangkan dengan fitur *receive call*  sebagai *trigger* dalam melakukan pengambilan data.
- Aplikasi dapat dikembangkan dengan menambahkan layanan *upload* ke berbagai *cloud*, seperti *Dropbox*, *Mediafire*.
- Aplikasi dapat dikembangkan dengan menambahkan fitur sinkronisasi antara penyimpanan file lokal dengan penyimpanan file secara *online*.

# **6. DAFTAR PUSTAKA**

- [1] Android Developer, Meet Android Studio. Retrieved 20 Oktober 2015. From
	- http://developer.android.com/tools/studio/index.html
- [2] Android Developer, Motion Sensors. Retrieved 20 Oktober 2015. From http://developer.android.com/guide/topics/sensors/sensors\_m motio.html
- [3] Google Developer, Introduction to the Google Drive API. Retrieved 20 Oktober 2015. From https://developers.google.com/drive/android/intro#api\_overvi ov
- [4] Mike Wolfson and Donn Felker. 2013. Android Developer Tools Essentials: Android Studio to Zipalign.
- [5] Naufal Assegaf. 2015. Mengenal dan Menggunakan Google Drive.
- [6] Security Bees, Benefits of Spy Camera. Retrieved 20 Oktober 2015. From http://www.securitybees.com/blogs/home/15586804 benefits-of-spy-camera
- [7] SQLite Developer, About SQLite. Retrieved 20 Oktober 2015. From https://www.sqlite.org/about.html